Tècniques de treball i comunicació / Instrumentàrium

# Tema 8. Introducción a la búsqueda y uso de información 5. Google Search (Advanced) + Google Scholar

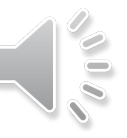

Para cambiar de diapositiva se ha de esperar la aparición de este símbolo y hacer clic sobre el mismo

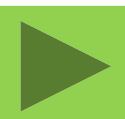

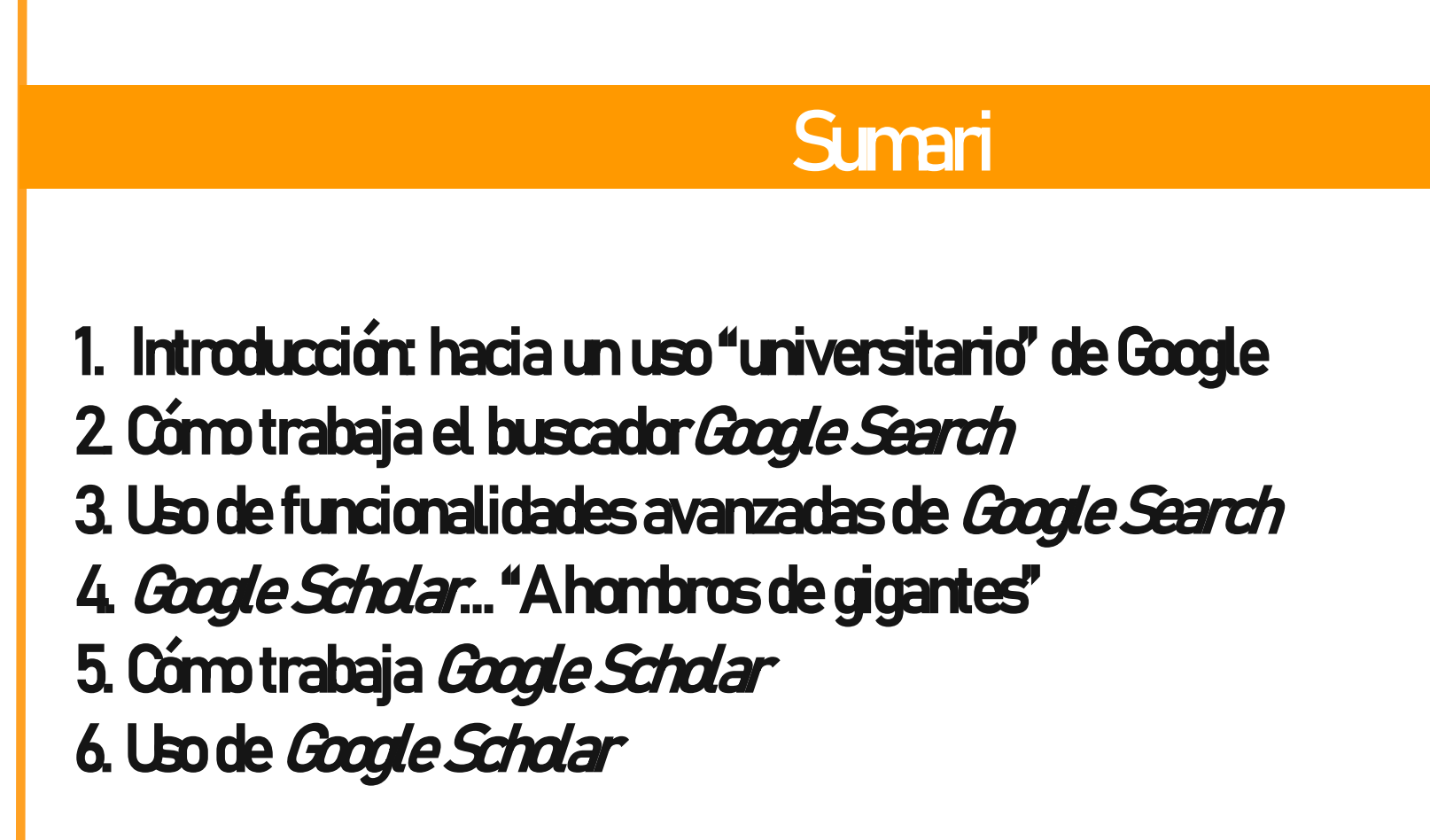

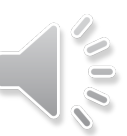

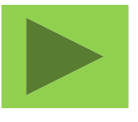

# INTRODUCCIÓN: HACIA UN USO "UNIVERSITARIO" DE GOOGLE

A lo largo de esta presentación trataremos de obtener un conocimiento avanzado de las herramientas de búsqueda de Google, en particular de las funcionalidades de búsqueda avanzada del buscador general *Google Search ,* así como también del alcance de la información más selectiva que podemos recuperar con *Google Scholar*.

Con toda seguridad, el alumnado que comienza su primer año de Universidad ha utilizado ya infinidad de veces el buscador Google en ordenadores y, sobre todo, en teléfonos móviles. Esta presencia permanente del buscador en la vida cotidiana ha llevado a la compañía Google a simplificar al máximo el uso de sus herramientas de búsqueda, y por ello pudiera parecer que el buscador tiene un comportamiento "mágico" que puede satisfacer/adivinar lo que necesitamos en respuesta a consultas poco elaboradas, basadas enuna pocas palabras o frases que entramos en el cajetín de búsqueda.

Por ello, en general son pocos los estudiantes que explotan todo el potencial de las funcionalidades avanzadas de *Google Search,* y pocos los que priorizan el uso de *Google Scholar* cuando realizan trabajos académicos. Esta presentación es una invitación al uso "universitario" (avanzado y razonado, no "mágico") de los productos de búsqueda de Google, y por ello es preciso satisfacer la curiosidad de cómo funcionan estas herramientas, huyendo de la imagen de Google como una especie de oráculo, cuyas respuestas damos por buenas sin mayor elaboración/crítica.

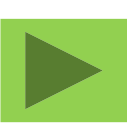

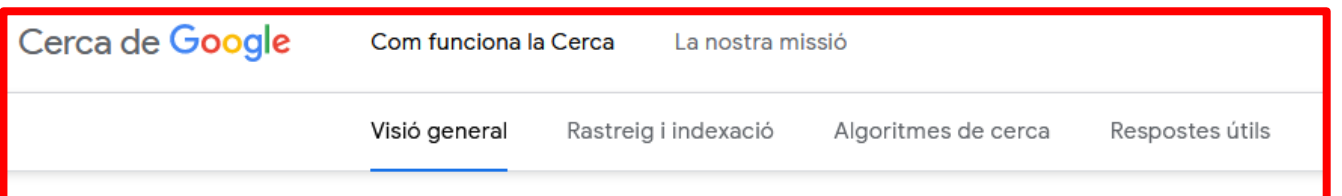

#### Com funciona la Cerca de Google

Cada cop que fas una cerca, hi ha milers, o a vegades milions, de pàgines web amb informació útil. El procés que Google sequeix per decidir quins resultats et mostra comença molt abans que escriguis el primer terme i està guiat pel compromís que tenim amb tu de proporcionar-te la millor informació possible.

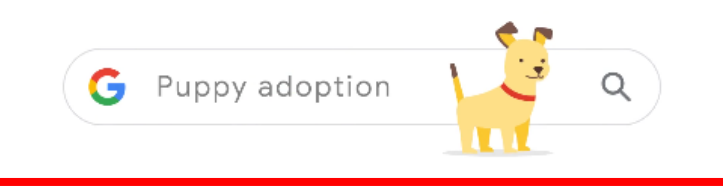

Para tener un conocimiento "universitario" de esta herramienta haremos un breve resumen de 4 puntos clave extraídos del tutorial original de Google Cómo funciona la búsqueda disponible a: <https://www.google.com/search/howsearchworks/> [animamos a su consulta para superar la aproximación "mágica" pre-universitaria habitual]

Podemos consultar *Google Search* en muchas URL diferentes, con resultados diferentes en función de la lengua y el lugar: <https://www.google.com/> <https://www.google.es/> https://www.google.cat [etc.]

En todo caso en todas ellas se aplican los 4 puntos clave que trataremos.

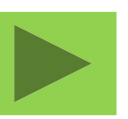

### Punto 1. Rastreo (crawling), captura de webs e indización de los contenidos

Google cuenta con agentes de software denominados rastreadores o crawlers, que de forma sistemática, no selectiva y permanente, visitan sitios web a partir del seguimiento de enlaces para localizar contenidos, descargarlos e indizarlos en sus servidores. Como ejemplo se puede ver la captura guardada en el "Caché" de Google de la página de inicio de la Facultat de Dret a la que se accede desde el triángulo que aparece en la página de resultados al lado de cada sitio web:

<http://webcache.googleusercontent.com/search?q=cache:ulWulWa2NWYJ:https://www.ub.edu/portal/web/dret&hl=es&gl=es&strip=0&vwsrc=0>

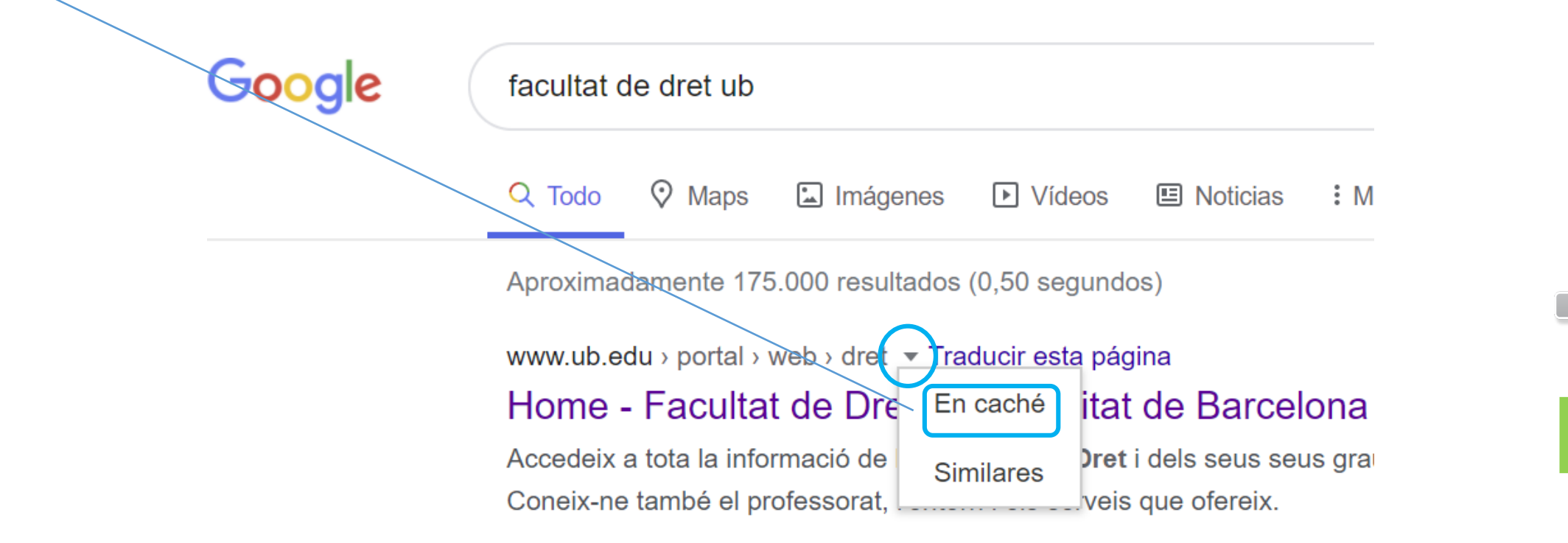

Gran parte de los administradores de sitios web también comunican a Google sus datos para asegurar que sus contenidos queden indizados como en el ejemplo de la Facultat de Dret. Si bien hemos dicho que el crawling no es selectivo, los sitios web con una mayor estructuración, los que reciben más enlaces desde otros webs y los más amigables a los crawlers de Google acostumbran a tener más elementos de indización y un mejor posicionamiento en el buscador.

Aunque los productores de información más solventes y de calidad tienen en cuenta eso, también lo hacen sitios web con propósito comercial, o los de tipo propagandístico sin base científica. Por ello, hay que ser muy cuidadosos a la hora elegir resultados de una búsqueda en Google si buscamos información para un trabajo académico.

Esta es la versión en caché de https://www.ub.edu/portal/web/dret de Google. Se trata de una captura de pantalla de la página tal como esta se mostraba el 23 Ago 2020 11:45:47 GMT. Es posible que la página hava sufrido modificaciones durante este tiempo. Más información

#### Versión completa Versión de solo texto Ver origen

Sugerencia: para encontrar rápidamente tu término de búsqueda en esta página, pulsa Ctrl+F o  $\mathcal{H}$ -F (Mac) y utiliza la barra de búsqueda

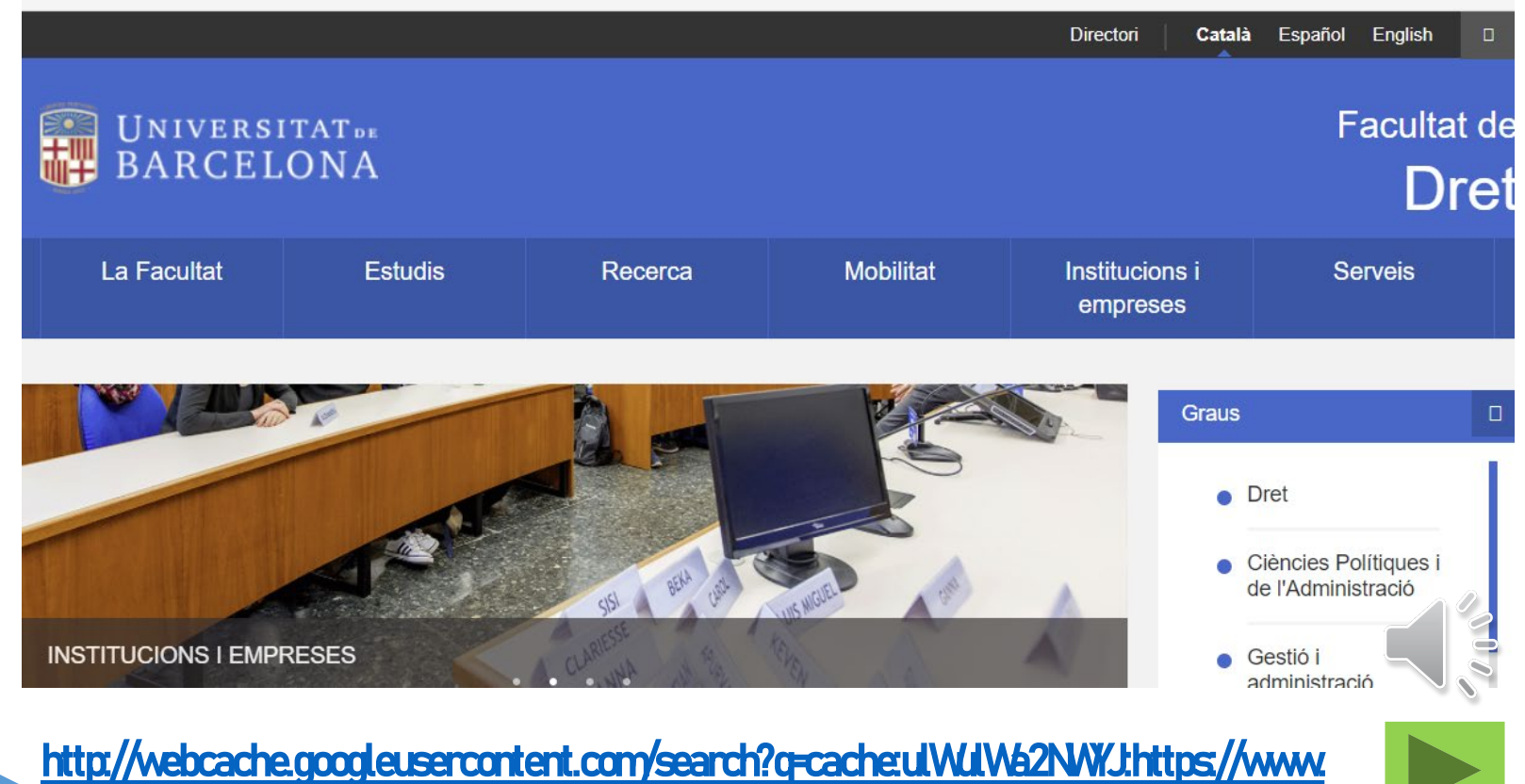

ub.edu/portal/web/dret&hl=es&gl=es&strip=0&vwsrc=0

### Punto 2.Algoritmos de búsqueda: selección y presentación de resultados

Los "algoritmos" de *Google Search* son la clave para encontrar entre los centenares de miles de millones de páginas indizadas en Google las que tienen algún elemento de conexión con nuestra búsqueda y, especialmente, ordenarlas posteriormente de acuerdo a un ordende relevancia que resulta determinante, ya que los usuarios usan principalmente la información de la primera y, como mucho, de la segunda página de resultados. Para hacernos una idea rápida pero muy ajustada del funcionamiento, recomendamos visualizar este vídeo: How Google Search Works (in 5 minutes) <https://youtu.be/0eKVizvYSUQ> [activar la traducción de los subtítulos]

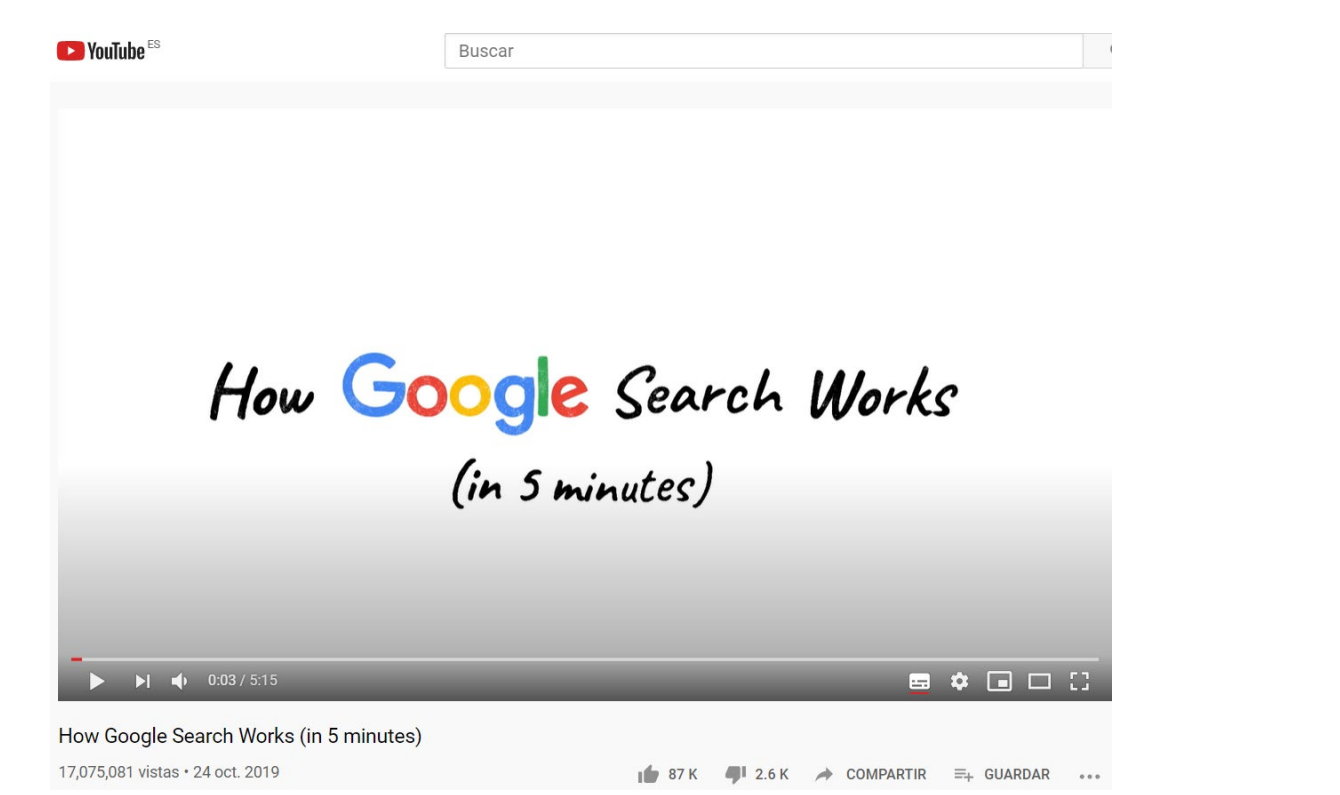

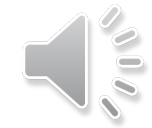

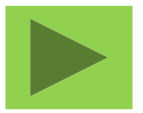

 $\label{eq:3.1} \mathcal{A} = \mathcal{B} + \mathcal{B} + \$ 

 $\sim$   $\sim$ 

### Punto 3.Adaptación contextual y personalización de resultados.

Hemos de tener presente que los resultados obtenidos en las búsquedas no son iguales para todos los usuarios. Están condicionados por:

- la versión lingüística que se consulte del buscador,
- 2) el lugar concreto desde donde realizamos la consulta,
- las campañas de anuncios activas que afectan nuestra consulta en un momento concreto,
- 4) y, cada vez más, por la trazabilidad que Google pueda realizar de nuestro perfil y del historial de consultas, especialmente en caso que accedamos al buscador con una sesión de usuario registrado.

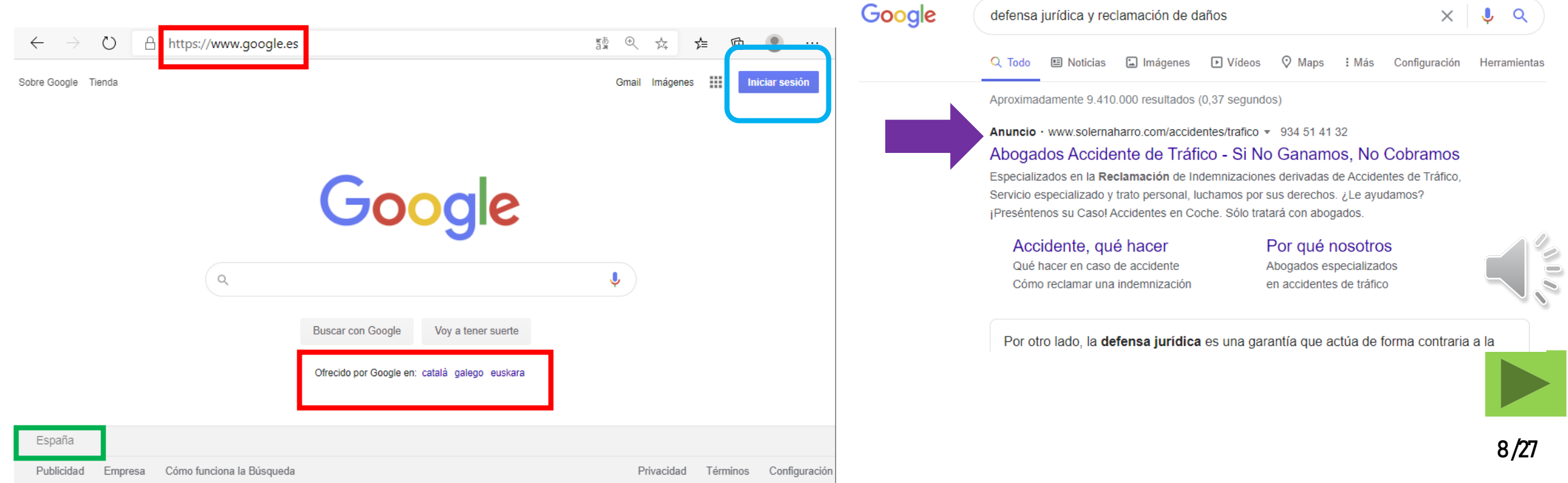

### Punto 4.Opciones de interrogación y de filtrado de resultados

Una parte fundamental del éxito económico de *Google Search* está en la simplicidad de su uso y en la capacidad que tiene de inferir lo que más nos pueda interesar, en función de las palabras que introducimos en la ventana de la búsqueda básica (la que aparece en la pantalla de inicio del buscador), y en función de nuestro perfil/contexto como usuarios.

Ahora bien, en esta asignatura queremos aprender todo aquello que nos pueda ser útil para realizar trabajos académicos de investigación, por lo que tendremos que aprender a realizar búsquedas de información más complejas que las de nuestra vida cotidiana. Esto es, buscamos evidencias sólidas (hechos, declaraciones, datos) e información con valor académico para fundamentar esos trabajos, razón por la que proponemos un mejor conocimiento de las funcionalidades avanzadas del buscador, y así elegir la mejor información relevante y de calidad que necesitamos. En todo caso, hay que recordar que si lo que buscamos son publicaciones académicas validadas, tenemos otras alternativas mejores, como las bases de datos bibliográficas (*Dialnet, CercaBIB-Catàleg UB, Google Scholar*, etc.) o las jurídicas/administrativas (*BOE, DOGC, EUR-Lex, Aranzadi*, etc.)

Por ello, antes de presentar algunas funciones avanzadas de búsqueda, queremos que cada uno de vosotros se pregunte:,

- ¿Cómo he formulado hasta ahora las búsquedas en Google para los trabajos escolares? ¿Qué tipo de información buscaba?
- ¿He consultado más allá de la primera página de resultados?
- ¿He reformulado de alguna forma las búsquedas si salían muchos resultados, o si los que salían era pocos, o poco pertinentes?
- ¿He utilizado sinónimos, o equivalencias en diversas lenguas, para las palabras de la consulta?
- ¿Qué criterios he aplicado para evaluar y seleccionar las páginas a explorar entre las que aparecían en la lista de resultados?

¿Dónde se encuentra la búsqueda avanzada de Google Search ? Cada inicio de curso hacemos esta pregunta a alumnos de primer curso, mostrando la página de inicio del buscador. La mayoría no ubica el enlace al formulario de búsqueda avanzada, bien porque no lo han utilizado nunca, bien porque está realmente muy escondido, al pie y a la derecha bajo el menú: "Configuración > Búsqueda avanzada"

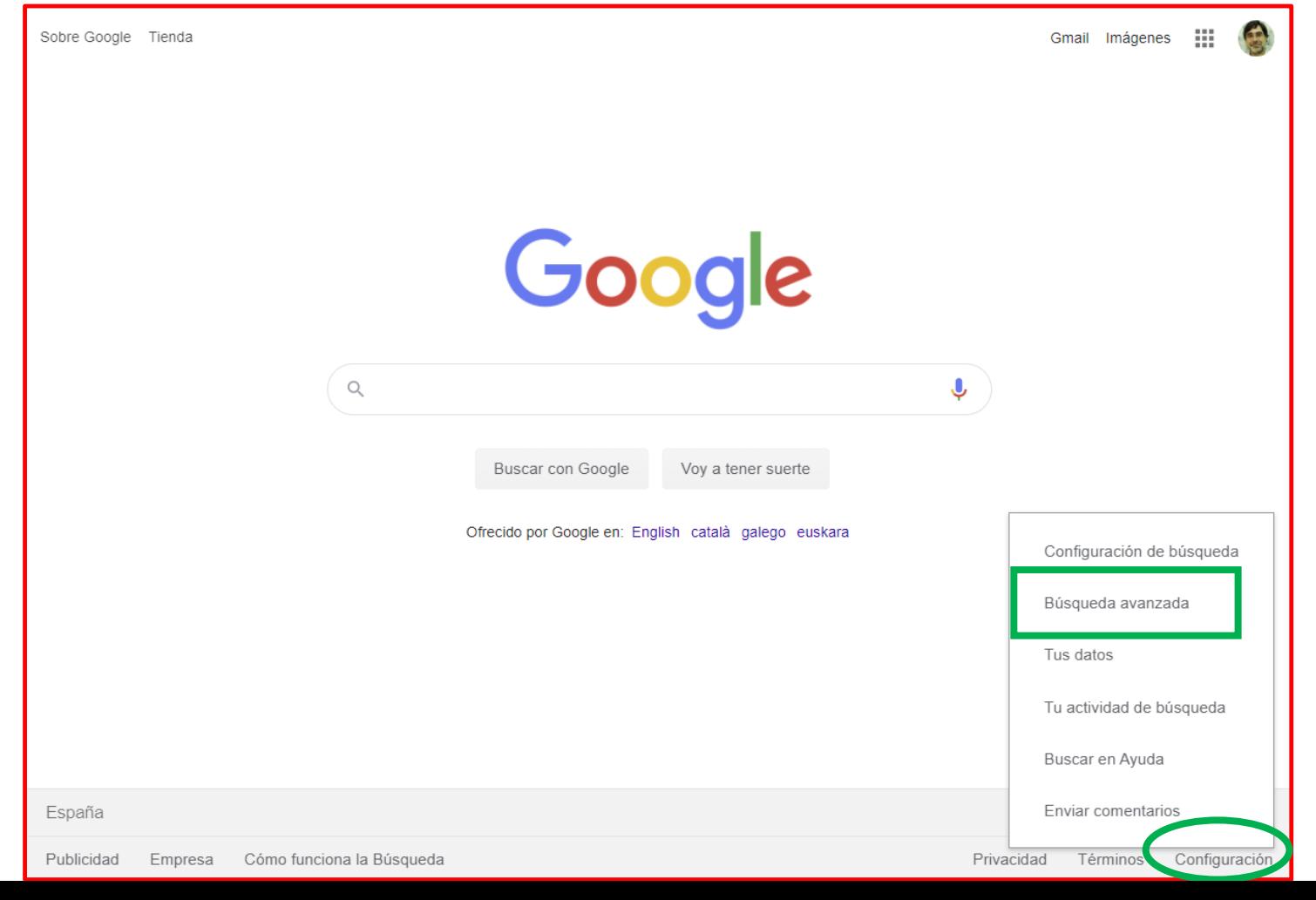

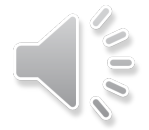

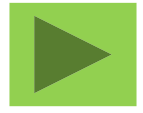

**POOL** 

¿Qué permite la búsqueda avanzada? Permite elaborar estrategias de búsqueda complejas, en las que podemos combinar en una misma consulta diversas condiciones: búsqueda por frase exacta, lengua de los sitios web, formato de fichero del documento, dominiodel web, aplicación implícita de operadores booleanos AND, OR, NOT, etc. [partimos la pantalla en dos para observar mejor el contenido de [https://www.google.com/advanced\\_search](https://www.google.com/advanced_search) ]

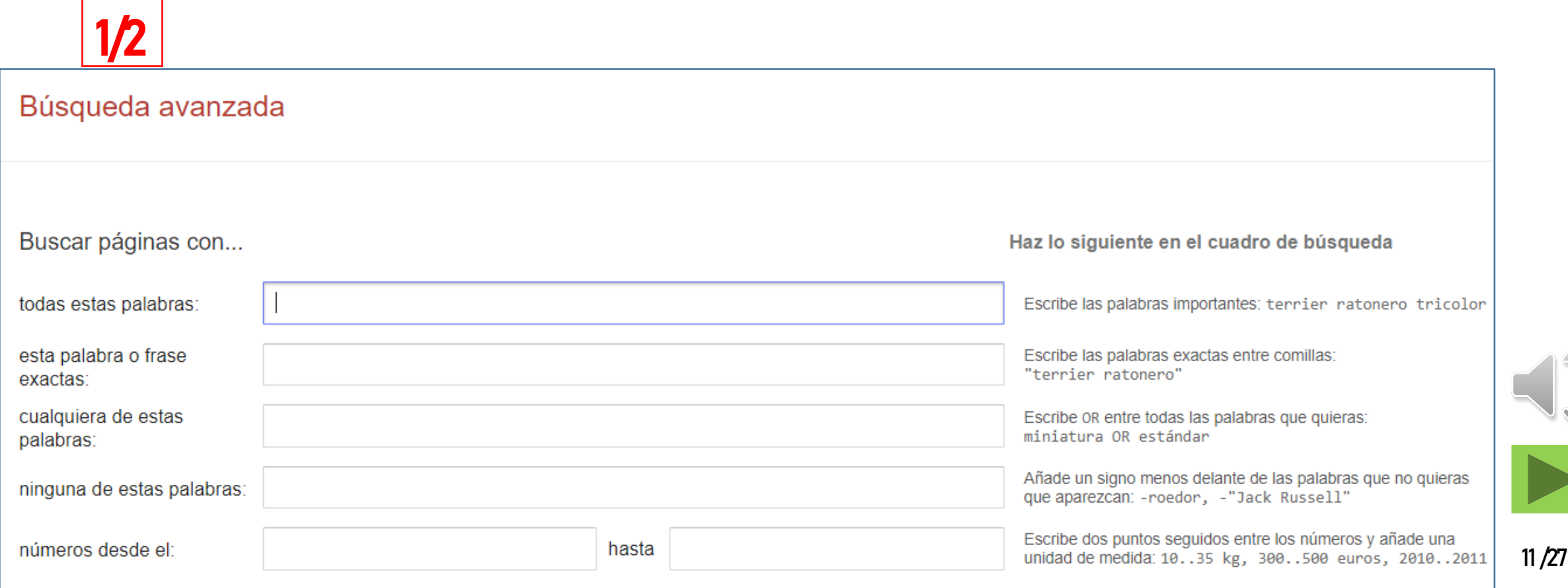

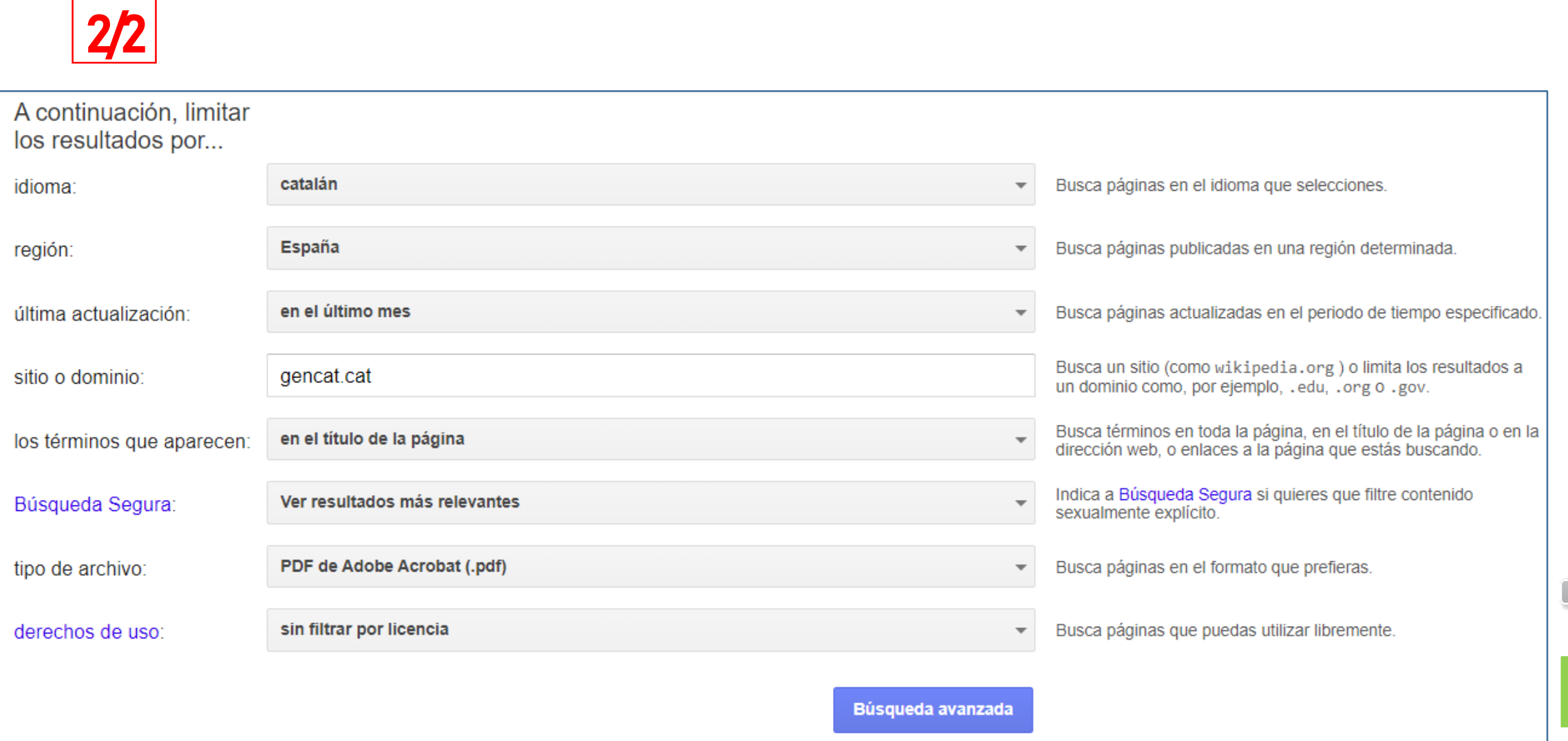

 $\mathcal{O} \subseteq \mathcal{O}$ 

Opciones de filtro desde la página de resultados. Podemos acotar los resultados a mapas, imágenes, noticias, vídeos, libros, idioma, fechas de publicación/actualización, o "verbatim" (muestra únicamente páginas que contienen las palabras exactas de la consulta), etc.

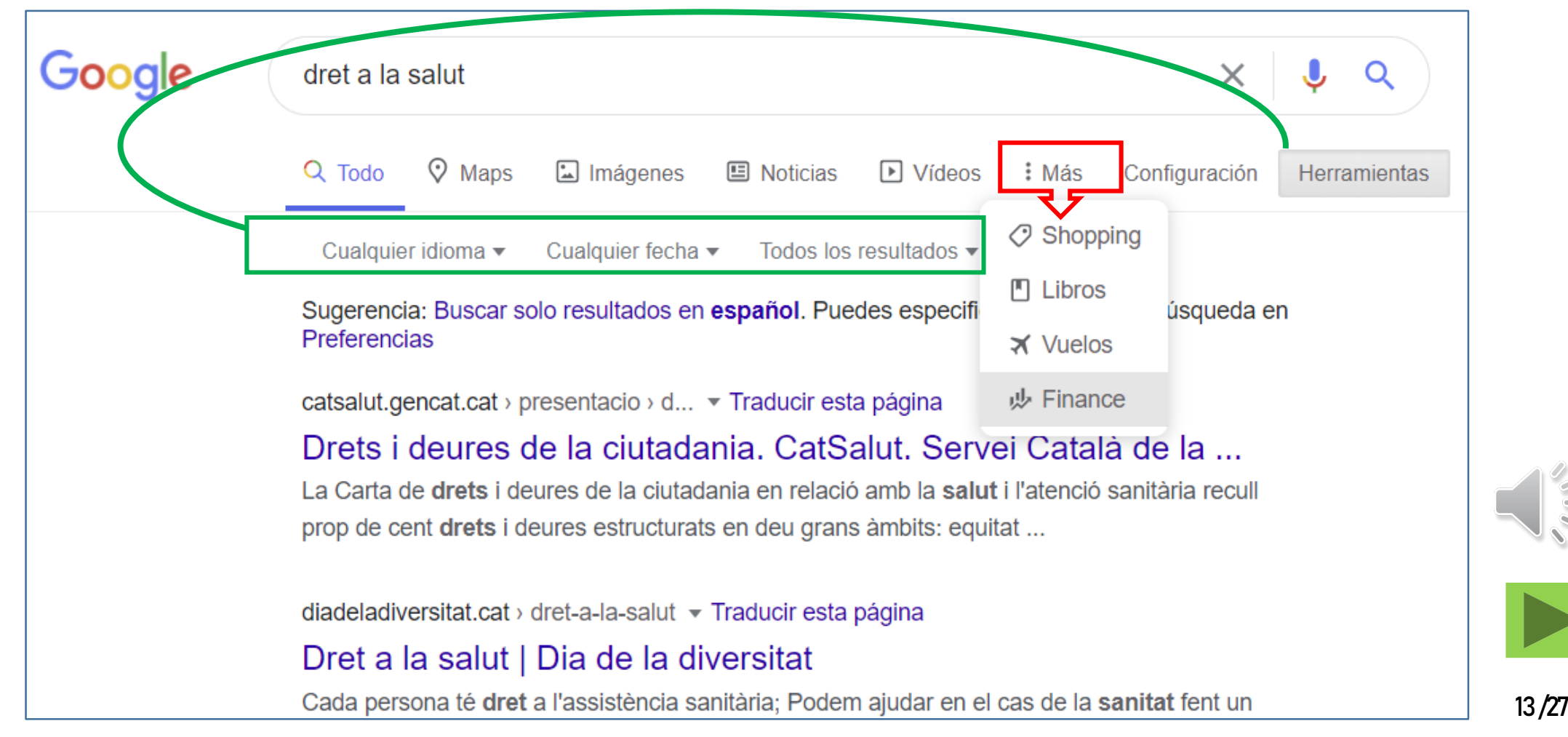

## 3. USO DE FUNCIONALIDADES AVANZADAS DE GOOGLE SEARCH

Cuando buscamos información para un trabajo académico, hemos de tener presente que *Google Search* no puede ser ni la primera, ni la única/principal herramienta para localizar publicaciones validadas y formales, como por ejemplo artículos de revista, libros,tesis, manuales, legislación, sentencias, etc. A lo largo de este módulo presentamos otros recursos más apropiados. Ahora bien, justamente con la búsqueda avanzada podemos llegar a localizar documentos de circulación restringida no "publicados formalmente", prensa, páginas institucionales de organismos, y por eso la búsqueda avanzada puede ser muy útil. <u>Ejemplo:</u> buscamos en el web de la Generalitat de Catalunya documentos en pdf de recomendaciones sobre la COVID para profesionales de la salud, que no mencionen las vacunas y que hayan aparecido durante el último mes.

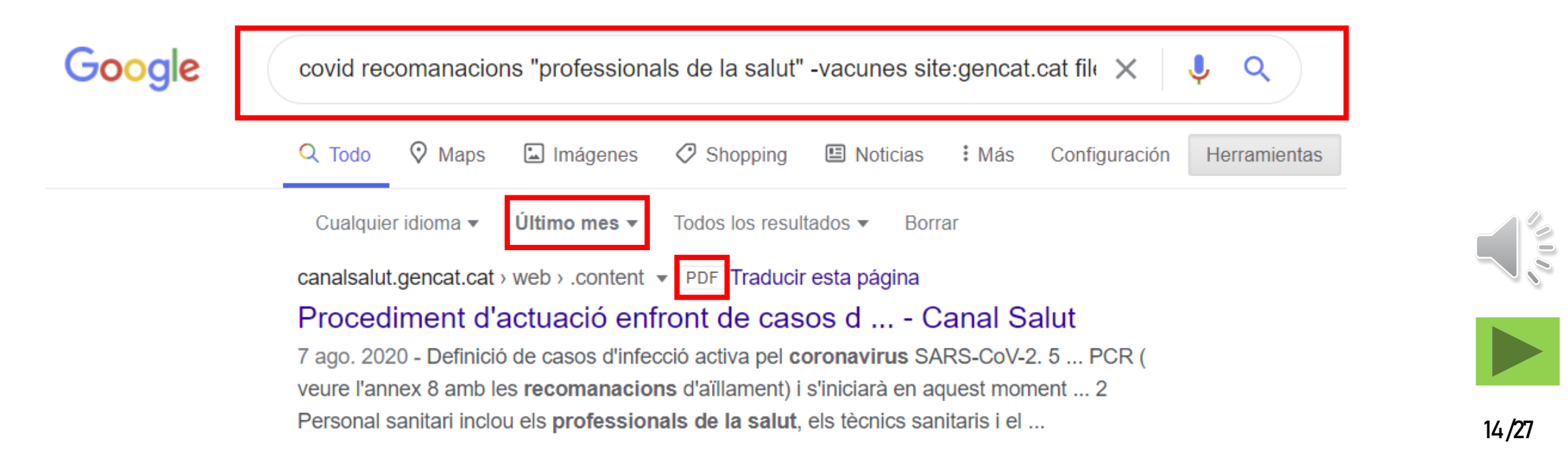

## 3. USO DE FUNCIONALIDADES AVANZADAS DE GOOGLE SEARCH

#### El resultado anterior sería la respuesta a la consulta planteada en el formulario de esta forma:

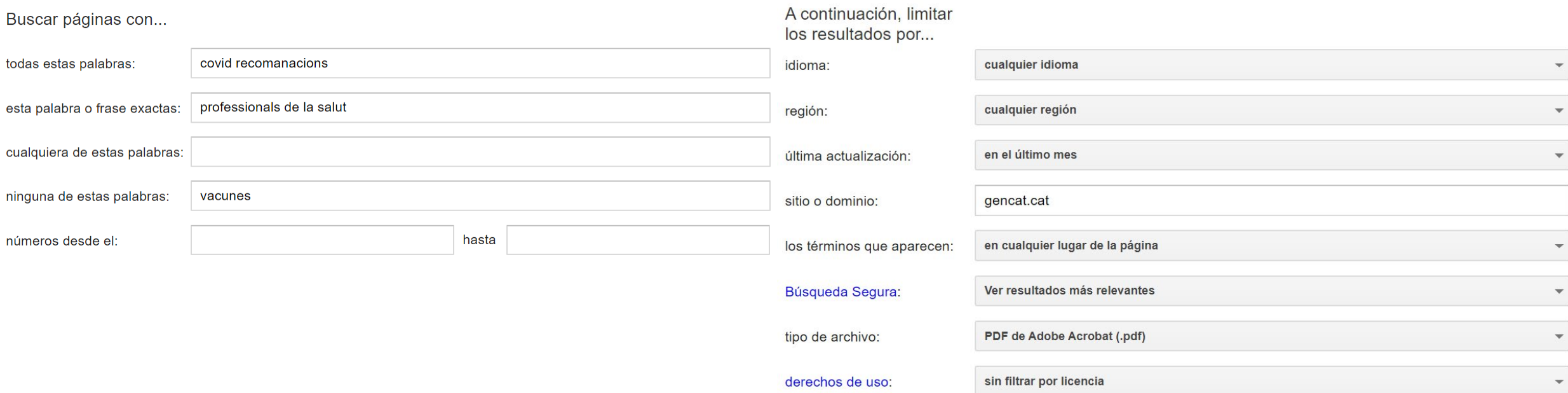

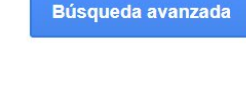

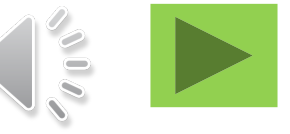

## 3. USO DE FUNCIONALIDADES AVANZADAS DE GOOGLE SEARCH

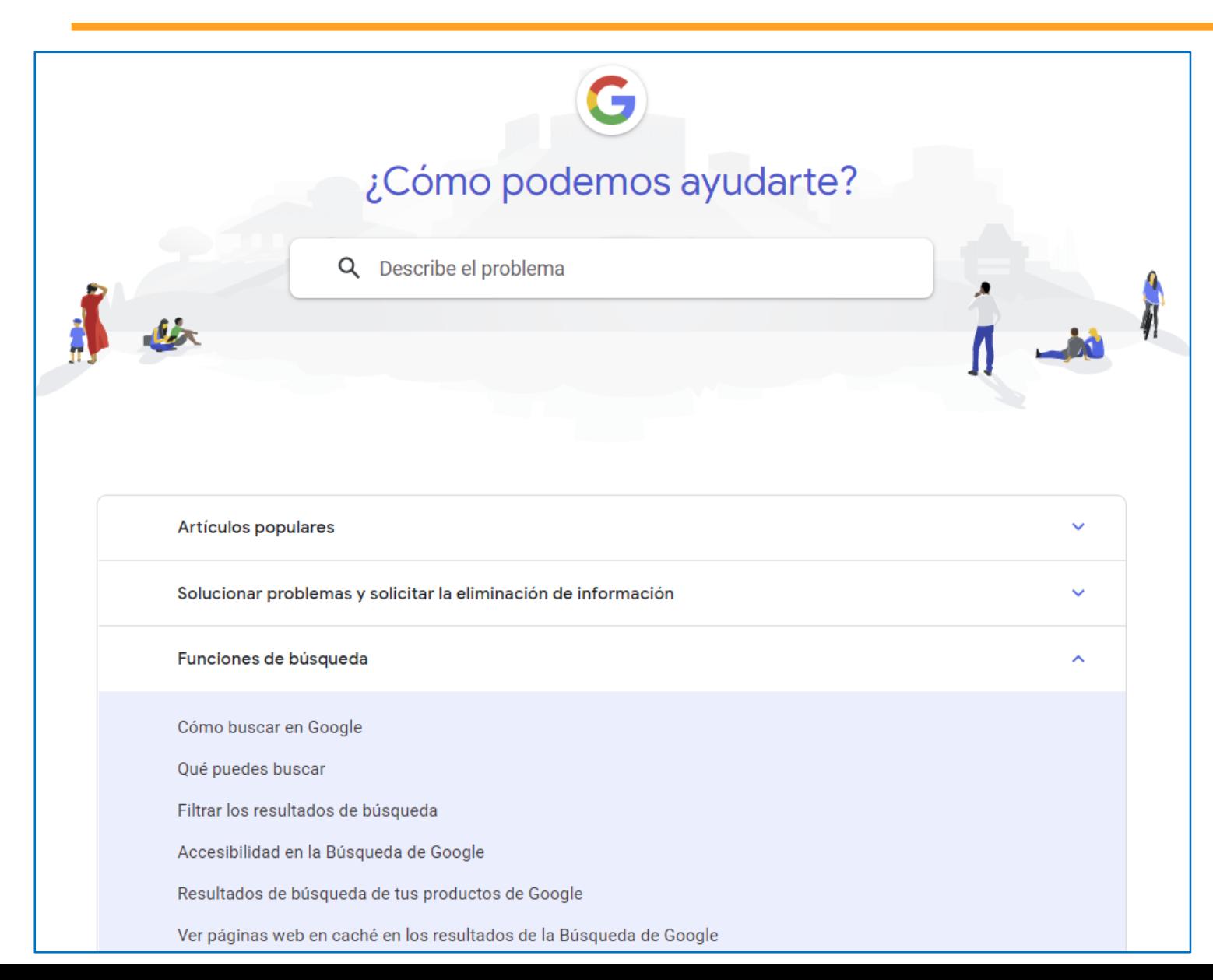

Una vez hemos realizado esta introducción a las funcionalidades de búsqueda avanzada, recomendamos a todos los que estéis interesados en el tema y tengáis dudas el uso del web de ayuda para Google Search:

<https://support.google.com/websearch/?&hl=es>

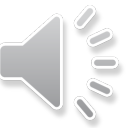

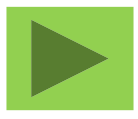

## 4. GOOGLE SCHOLAR… "A HOMBROS DE GIGANTES"

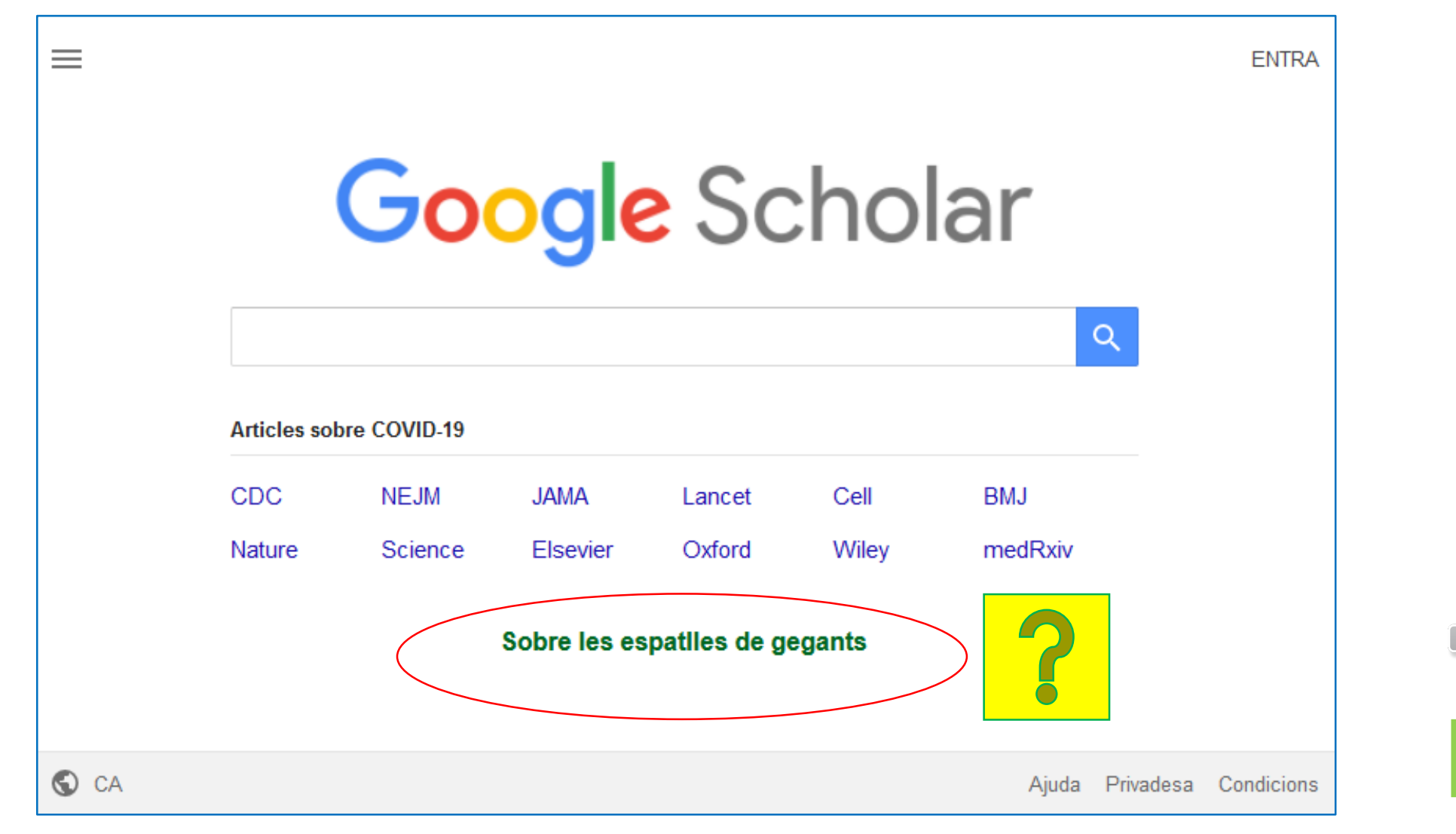

## 4. GOOGLE SCHOLAR… "A HOMBROS DE GIGANTES"

En la pantalla de inicio de *Google Scholar,* aparece la frase "A hombros de gigantes" atribuida a Isaac Newton y con la que él quería destacar que los hitos científicos que había conseguido durante su vida habían sido posibles gracias a que se había apoyado en los científicos anteriores y sus obras.

Al mencionar la frase, *Google Scholar* quiere hacer notar que los "gigantes" hoy en día están representados por la acumulación de conocimiento y de bibliografía científica que ellos indizan masivamente a texto completo y por citas, considerando el mayor número posible de las publicaciones disponibles en el web, pero localizables en una tipología muy concreta de sitios web: bibliotecas y repositorios digitales de universidades, centros de investigación y sociedades científicas; portales de revistas de editoriales científicas; agregadores de bibliografía científica; y en general sitios web "reconocidos académicamente". Esto es, a diferencia de Google Search, GS es mucho más selectivo en cuanto a los tipos de documentos y a los productores que indiza.

### **Google** Scholar

**About** Search **Citations** Inclusion **Metrics Publishers** Libraries

#### Stand on the shoulders of giants.

Google Scholar provides a simple way to broadly search for scholarly literature. From one place, you can search across many disciplines and sources: articles, theses, books, abstracts and court opinions, from academic publishers, professional societies, online repositories, universities and other web sites. Google Scholar helps you find relevant work across the world of scholarly research.

#### <https://scholar.google.com/intl/es/scholar/about.html>

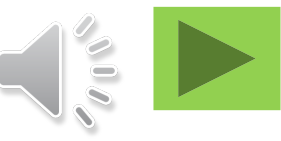

#### Punto 1. Rastreo (crawling), captura de contenidos e indización

Google Scholares selectivo con los sitios web que rastrea y valida, con el fin de asegurar que el contenido sea realmente "académico". Además, sus crawlers son exigentes en cuanto a la forma de presentación/estructuración de los documentos (artículos, capítulos de libro, preprints, etc.) y sus metadatos, con el fin de poder generar campos de búsqueda por autor, título, revista o fecha de publicación; también para procesar las referencias bibliográficas y así establecer las relaciones entre documentos citantes y documentos citados. Hayque tener en cuenta que no hace ninguna indización por materias: las búsquedas por materias se canalizan a partir del contenido de los títulos y del texto completo del documento, en la lengua de cada documento. Por ello, si queremos buscar documentos sobre "derechos humanos" en diversas lenguas, tendremos que usar también la traducción del término: "drets humans", "human rights", ...

Google Book Search

### Google Scholar <https://scholar.google.com/intl/es/scholar/inclusion.html#content>

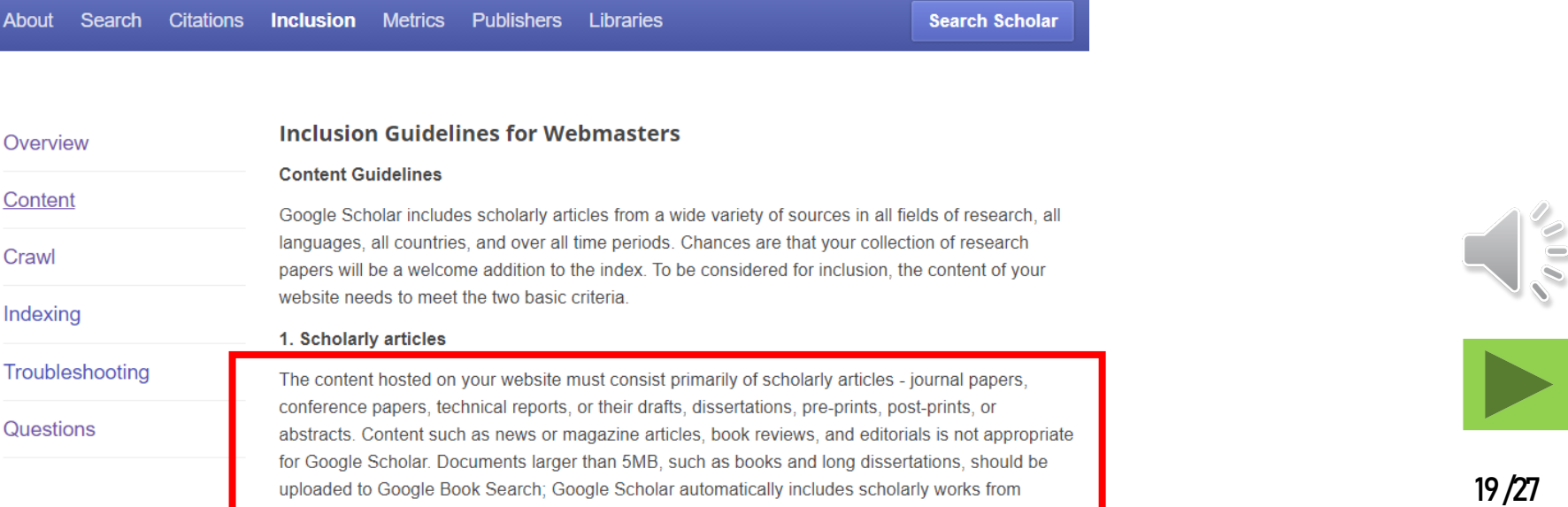

#### Punto 2.Algoritmos de búsqueda: selección y presentación de resultados

El perfil de los usuarios de *Google Scholar (GS)* es mucho más específico que el del buscador general de Google. Por eso, se parte de la base que los estudiantes e investigadores, cuando buscan bibliografía, tienen una base de conocimientos que les permite aprovechar la indización a texto completo y por metadatos que hace  $G$ S Además, en la selección de documentos y en su ordenación por orden de relevancia, los algoritmos dan mucho peso a la frecuencia de la presencia en lugares significativos del documento de las palabras buscadas por el usuario y al número de citas que ha recibido cada uno de los documentos recuperados.

#### <https://scholar.google.com/intl/es/scholar/about.html>

#### How are documents ranked?

Google Scholar aims to rank documents the way researchers do, weighing the full text of each document, where it was published, who it was written by, as well as how often and how recently it has been cited in other scholarly literature.

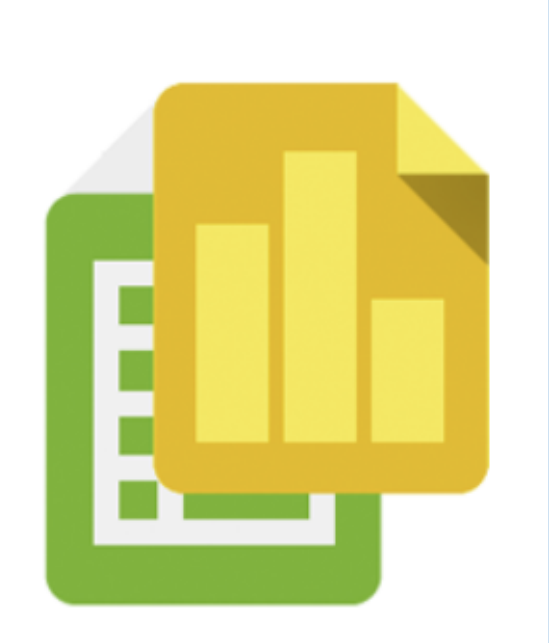

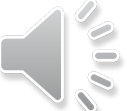

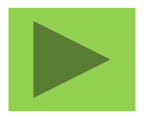

#### Punto 3.Opciones de interrogación y de filtrado de resultados

GS ofrece una búsqueda básica en la pantalla principal y una búsqueda avanzada desplegable desde el botón de menú situado en la parte superior izquierda de la pantalla. También podemos iniciar la sesión como usuarios registrados de Google, lo que permite una cierta personalización de la búsqueda y el disfrute de unas funciones añadidas, como guardar documentos en una biblioteca personal.

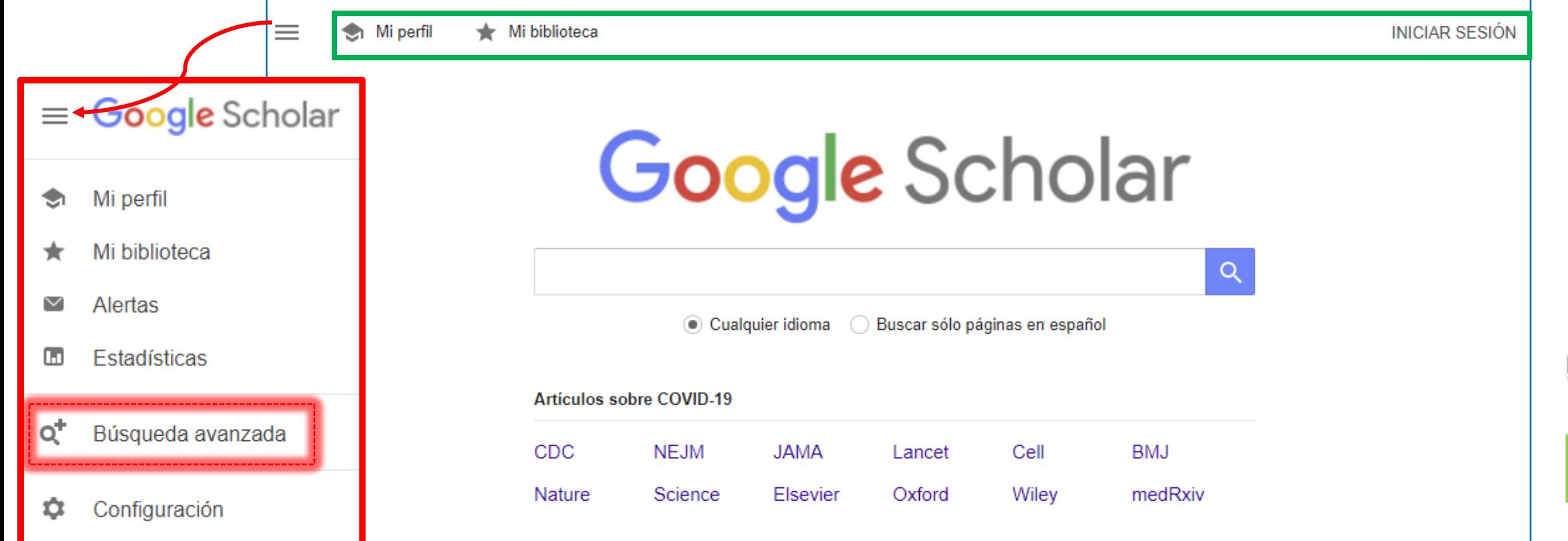

#### A hombros de gigantes

La búsqueda avanzada se realiza desde un formulario en el que constan los campos autor, fechay título de revista. También hay una serie de cajetines de búsqueda con los que se pueden hacer combinaciones de palabras o frases mediante operadores lógicos, que se pueden aplicar únicamente sobre el título del documento, o sobre la totalidad del texto completo del mismo.

Si buscamos documentos de una determinada temática y los resultados muestran mucho ruido, una opción interesante es acotar la búsqueda a las palabras del título, pues en la bibliografía académica los títulos son muy representativos del contenido.

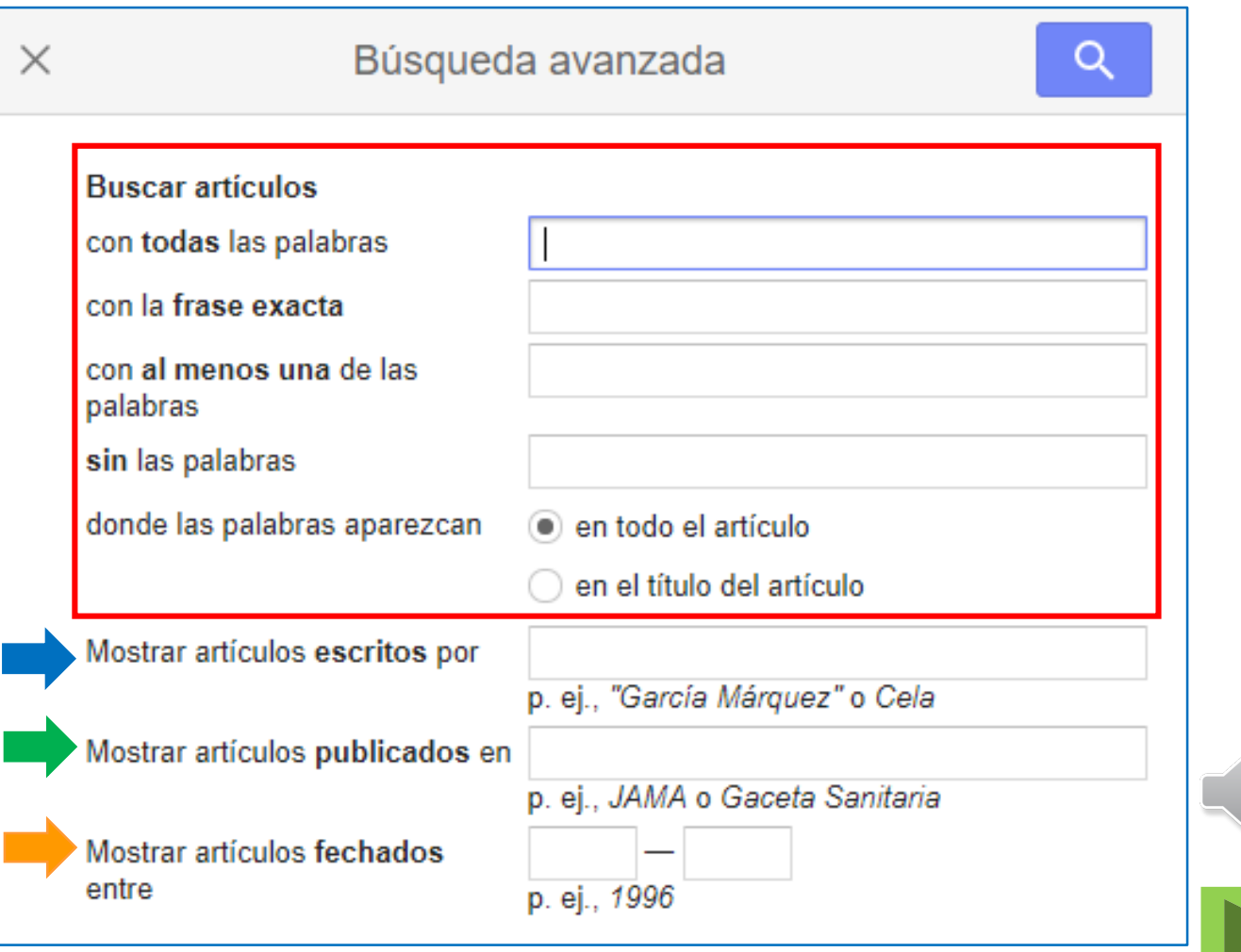

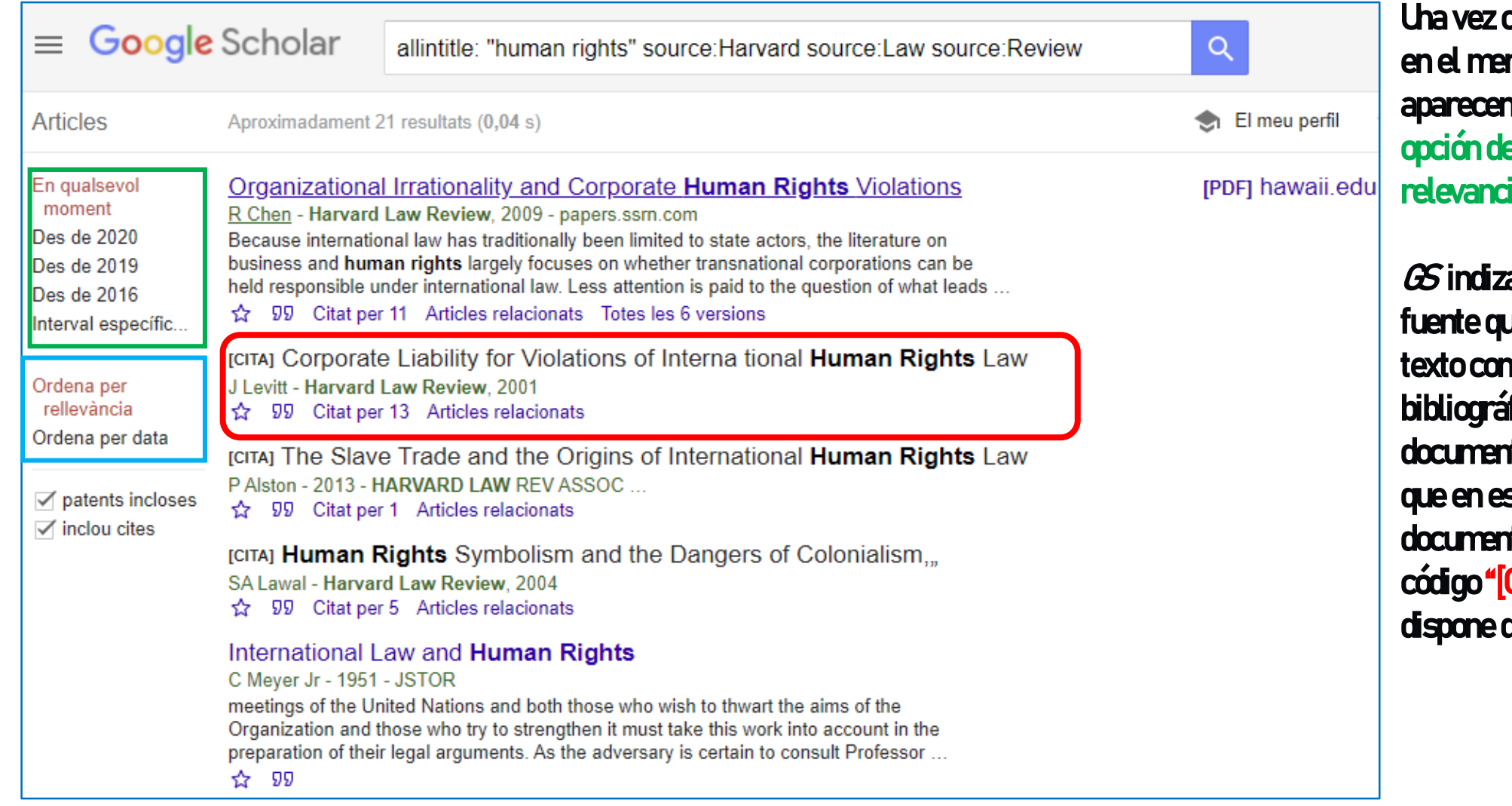

bitenemos los resultados, nú lateral izquierdo n <mark>el filtro por fechas y</mark> la e cambiar el orden por ia a la opción por fecha.

a tanto los documentos ue los crawlers capturan a mpleto, como las referencias  $\delta$ ficas citadas en esos tos capturados. Eso explica ste listado algunos tos vienen precedidos del **CITA]" para los que** *GS***no** del texto completo.

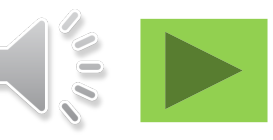

## 6. USO DE GOOGLE SCHOLAR

24 /27

Antes de utilizar *Google Scholar* , debeníamos hacer un planteamiento previo de la búsqueda según los consejos que hemos comentado en la presentación 8.3 "Conceptos básicos de búsqueda de información". Dadas las limitaciones que el formulario de *GS*presenta en cuanto a la combinación de frases y palabras mediante el operador OR, lo más conveniente es hacer búsquedas para cada una de las lenguas en las que queramos recuperar documentos. Ejemplo. Buscamos trabajos específicos sobre la protección, promoción y defensa internacional de los derechos humanos [buscamos en los títulos de los documentos para tener menos ruido y hacemos una búsqueda por cada lengua]

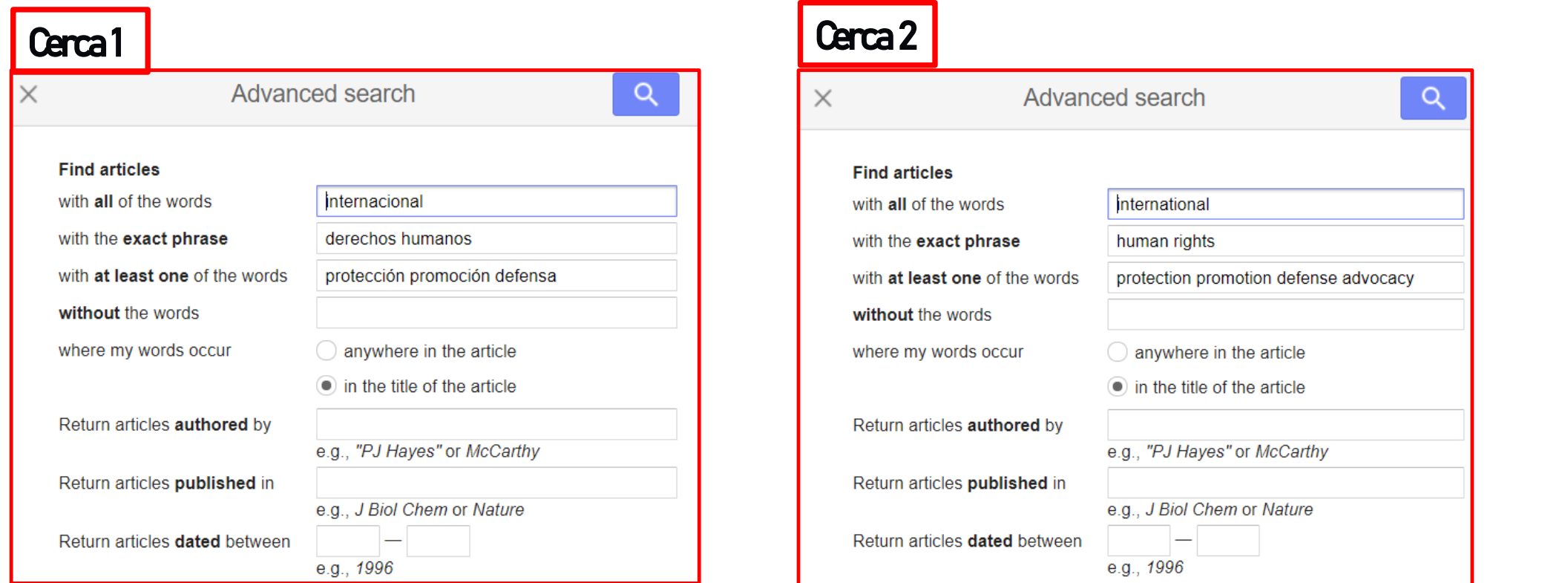

## 6. USO DE GOOGLE SCHOLAR

En este ejemplo, hemos filtrado los documentos para dejar únicamente los publicados en los últimos 10 años. Además de ver el título de cada documento, el autor, la fecha y el título de la revista o editor, podemos observar un fragmento del documento en el que aparecen en negrita algunas de las palabras buscadas. Con esa información y con la indicación del número de citas recibidas tenemos elementos para decidir los que nos pueden interesar. A partir de ellos, podríamos encontrar documentos relacionados mirando los documentos que citan el que hemos elegido, o aquellos que GSdice que son artículos relacionados.

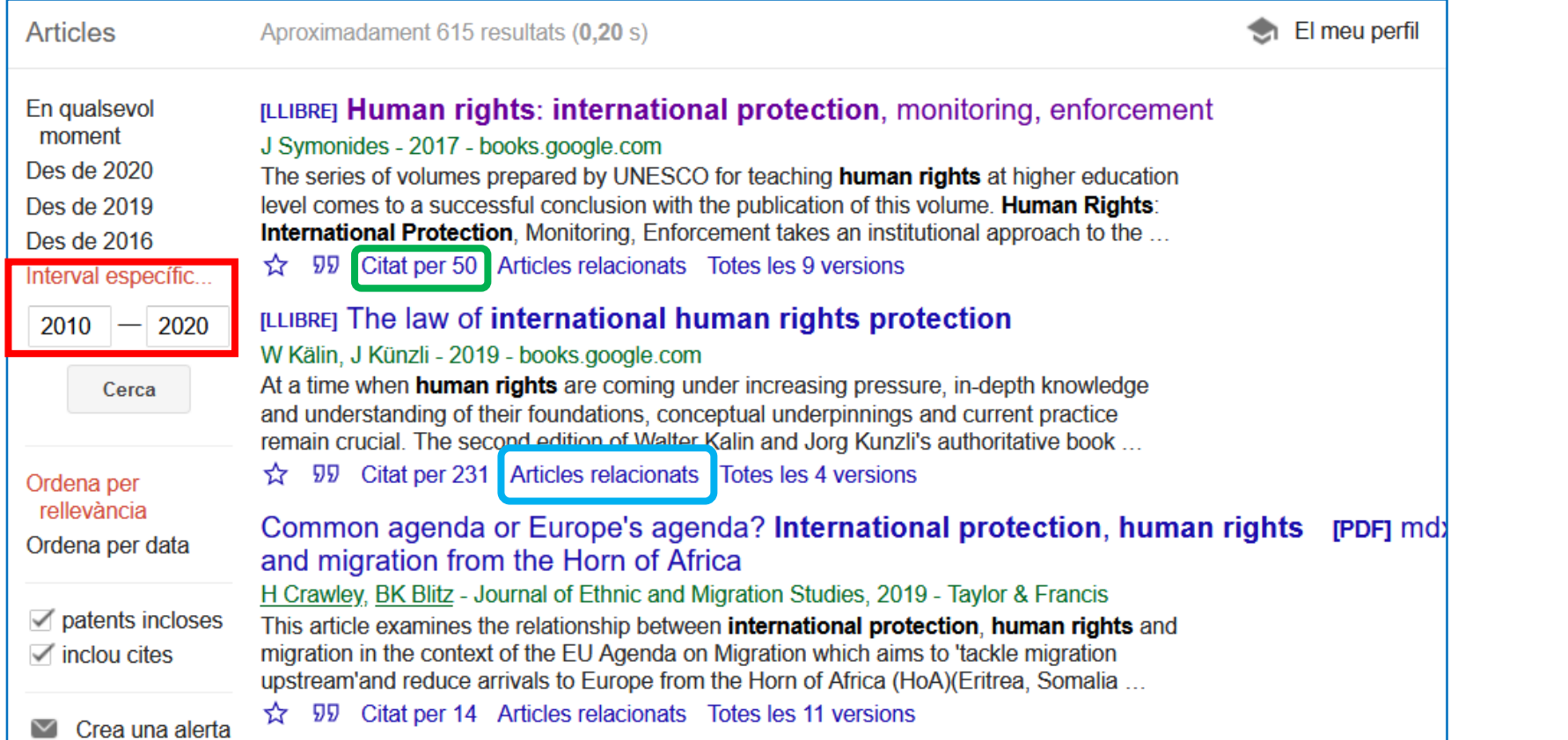

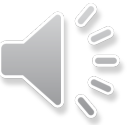

## 6. USO DE GOOGLE SCHOLAR

Vemos los 50 que han citado el primer documento de la búsqueda anterior y los 101 artículos relacionados con el segundo documento.La mayoría de ellos no responden a las palabras buscadas pero ofrecen una perspectiva complementaria del tema.

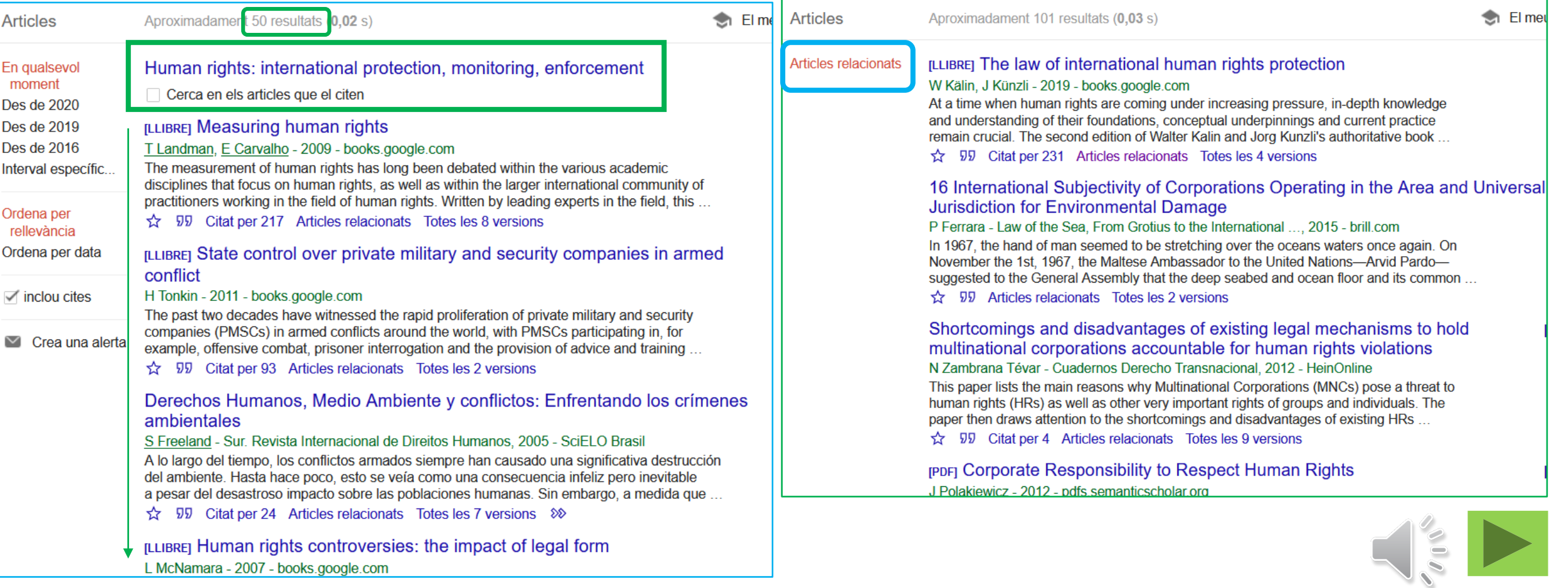

### Enlaces a tutoriales y otros recursos

Google Scholar basics/Georgetown University Lauinger Library. [https://youtu.be/\\_Ym26Mcrkl0](https://youtu.be/_Ym26Mcrkl0) [la traducción de los subtítulos al castellano funciona bastante bien]

Google Scholar: advanced searching / UTS Library: <https://youtu.be/C7Y5T8in6bA>[la traducción de los subtítulos al castellano funciona bastante bien]

Google Scholar search tips / Google: <https://scholar.google.com/intl/es/scholar/help.html#searching>

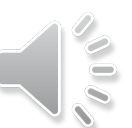

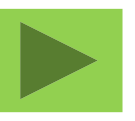

### MATERIAL ELABORADO POR EL EQUIPO DE TÈCNIQUES DE TREBALL I COMUNICACIÓDE LA FACULTAT DE DRET

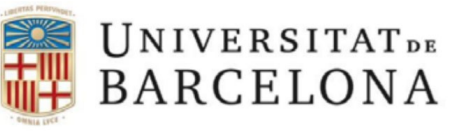

### Coordinación:

Rosa M. Satorras Fioretti

### AutorÍa:

Elaboraciónde las diapositivas: Cristóbal Urbano Salido

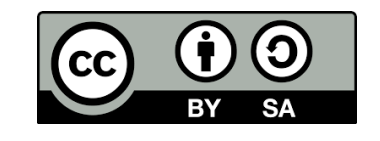

Explicaciónoral: Cristóbal Urbano Salido Edición: Rosa M. Satorras Fioretti Revisión lingüística:  $\vert$  (cc)  $\vert$  (i)  $\vert$  2) Amadeu Pons i Serra